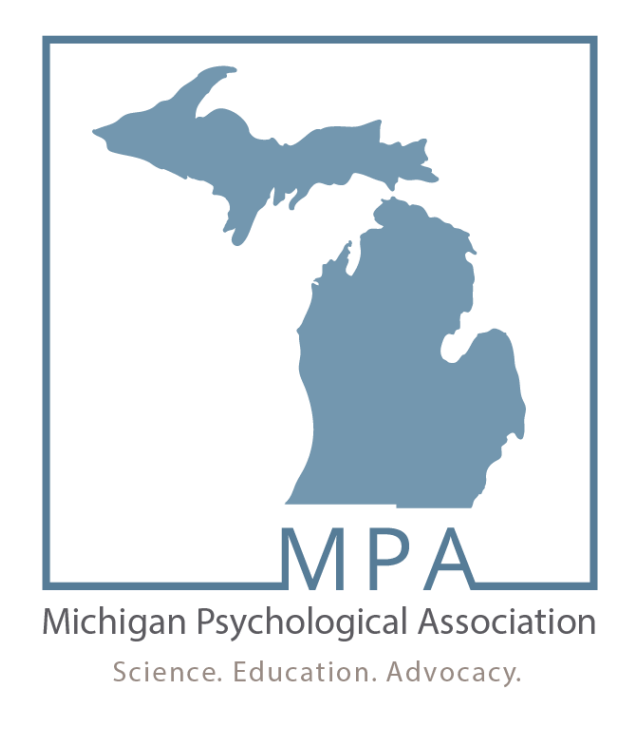

## MPA LISTSERV FAQ'S

Here is some important information about your new subscription, which we recommend that you preserve for future reference. Having this information available will make it easier to recognize all the lists to which you are subscribed and in case you want to unsubscribe or temporary disable mail delivery.

\* The name of the list: MPALISTSERV

\* The LISTSERV host name: [LISTS.APAPRACTICE.ORG](http://lists.apapractice.org/)

\* Your subscribed address: LaVone Swanson [<lavone.swanson@gmail.com>](mailto:lavone.swanson@gmail.com)

The following email addresses are used for the specified purposes:

\* To send an email to the list: [MPALISTSERV@LISTS.APAPRACTICE.ORG](mailto:MPALISTSERV@LISTS.APAPRACTICE.ORG)

\* To contact the list owner: [MPALISTSERV-request@LISTS.APAPRACTICE.ORG](mailto:MPALISTSERV-request@LISTS.APAPRACTICE.ORG)

\* To send commands to the LISTSERV server: [LISTSERV@LISTS.APAPRACTICE.ORG](mailto:LISTSERV@LISTS.APAPRACTICE.ORG)

\* To unsubscribe from the list: [MPALISTSERV-signoff-request@LISTS.APAPRACTICE.ORG](mailto:MPALISTSERV-signoff-request@LISTS.APAPRACTICE.ORG) The following URLs may also be useful:

\* The list home page: http://lists.apapractice.org/cgi-bin/wa-apapractice.exe?A0=MPALISTSERV

\* The list subscription page: http://lists.apapractice.org/cgi-bin/wa-apapractice.exe?SUBED1=MPALISTSERV

## \* SETTING A SERVER-LEVEL PASSWORD \* \*\*\*\*\*\*\*\*\*\*\*\*\*\*\*\*\*\*\*\*\*\*\*\*\*\*\*\*\*\*\*\*\*\*\*

If you do not already have a password for the **LISTS.APAPRACTICE.ORG** server, we recommend that you set one now. A LISTSERV password is linked to your subscribed address (LaVone Swanson <lavone.swanson@gmail.com>) and is valid for all lists to which you are subscribed on the LISTS.APAPRACTICE.ORG server. The same password can be used for email commands as well as for access to the web interface for the lists to which you are subscribed.

> To set your password for this server, visit: http://lists.apapractice.org/cgi-bin/wa-apapractice.exe?GETPW1=

> > فالمقاومة والمقاولة والمقاولة والمقاومات والمقاومات والمقاولة والمقاولة والمقاولة والمقاومات والمقاومات والمقاولة والمقاولة والمقاولة

\* INTERACTING WITH LISTSERV VIA THE WWW \* 

Subscription settings and preferences can be set using LISTSERV's web interface. Once you have set a server password as explained above, you may log in and set your preferences at:

http://lists.apapractice.org/cgi-bin/wa-apapractice.exe?SUBED1=MPALISTSERV.

Contributions sent to this list are automatically archived. You can access the list archives at: http://lists.apapractice.org/cqi-bin/wa-apapractice.exe?A0=MPALISTSERV

You may need to log in to view the archives.

\* INTERACTING WITH LISTSERV BY EMAIL \* \*\*\*\*\*\*\*\*\*\*\*\*\*\*\*\*\*\*\*\*\*\*\*\*\*\*\*\*\*\*\*\*\*\*\*\*\*\*

You may leave the list at any time by sending a SIGNOFF MPALISTSERV command to: LISTSERV@LISTS.APAPRACTICE.ORG, or by sending a blank email to: MPALISTSERV-signoff-request@LISTS.APAPRACTICE.ORG.

You can also tell LISTSERV how you want it to confirm the receipt of messages that you send to the list. To send yourself a copy of your own messages, send a SET MPALISTSERV

## REPRO command.

Alternatively, to have LISTSERV send you a short acknowledgement instead of the entire message, send a SET MPALISTSERV ACK NOREPRO command. Finally, you can turn off acknowledgements completely with the SET MPALISTSERV NOACK NOREPRO command.

This list is available in digest form. If you wish to receive the digested version of the postings, then issue a SET MPALISTSERV DIGEST command.

You can also set the digest delivery option on the list subscription page at: [http://lists.apapractice.org/cgi-bin/wa-apapractice.exe?SUBED1=MPALISTSERV.](http://lists.apapractice.org/cgi-bin/wa-apapractice.exe?SUBED1=MPALISTSERV)

Following instructions from the list owner, your subscription options have been set to "REPRO SUBJECTHDR" rather than the usual LISTSERV defaults. For more information about subscription options, send a QUERY MPALISTSERV command to [LISTSERV@LISTS.APAPRACTICE.ORG.](mailto:LISTSERV@LISTS.APAPRACTICE.ORG)

You may also check your current settings on the list subscription page at:

[http://lists.apapractice.org/cgi-bin/wa-apapractice.exe?SUBED1=MPALISTSERV.](http://lists.apapractice.org/cgi-bin/wa-apapractice.exe?SUBED1=MPALISTSERV)

More information on the tools and options available for list subscribers may be found in the official L-Soft online documentation at: [http://www.lsoft.com/resources/manuals.asp.](http://www.lsoft.com/resources/manuals.asp)